## Comment Blog

## **Blog View from Recipients end:**

User Can paste the blog space in the browser, the blog space along with the categories will be shown as below:

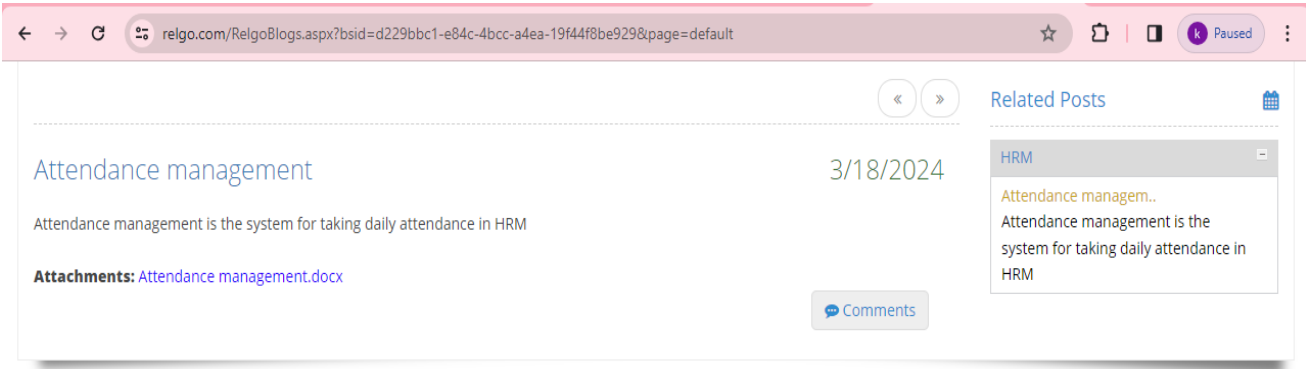

The categories available in the blogs are shown on the top right corner. One can comment the blog by clicking on the comment button as shown below:

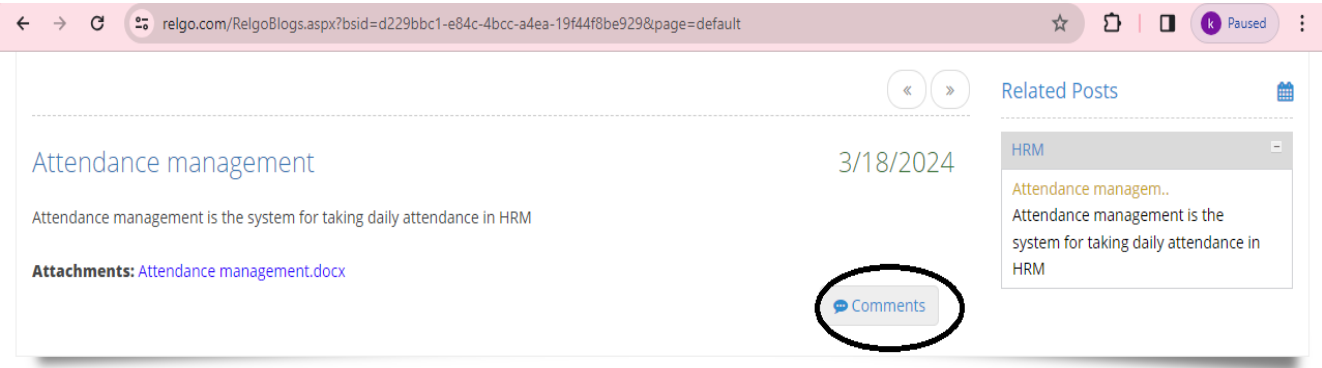

Click on the comments button to write a comment.

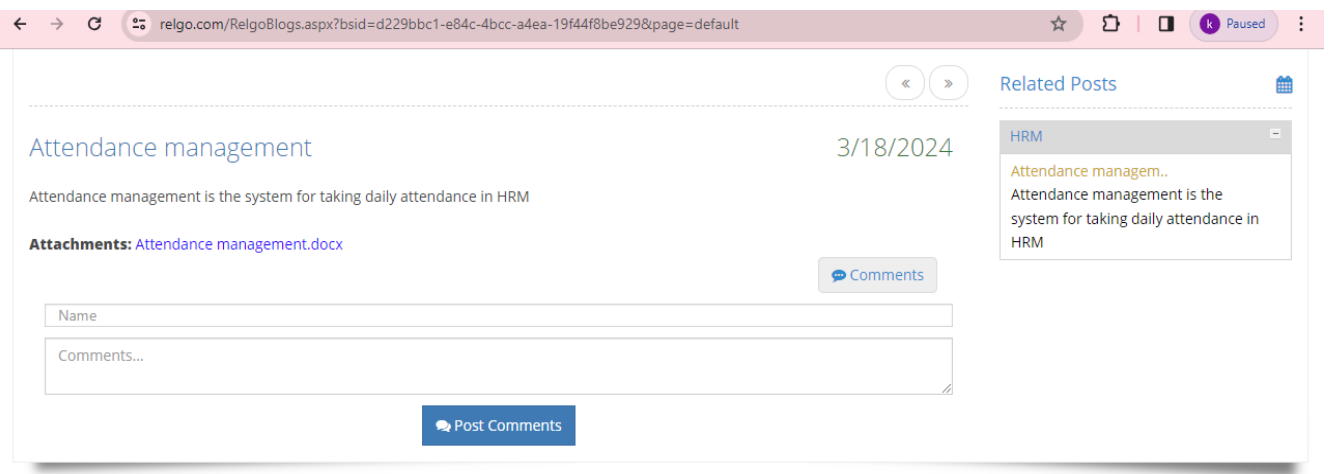

By providing the name in the field & comment in the respective field, one can post the comment to the blog.